# Net119(□登録・□変更・□廃止)申請書

### (申請日) 年 月 日

(申請先)岐阜市消防本部(指令課)

利用規約の内容について同意します。[ □はい・□いいえ ] □同意の上、申請します。

1 利用者(兼申請者)情報 (太枠内は必ず記入してください。※登録番号は記入不要)

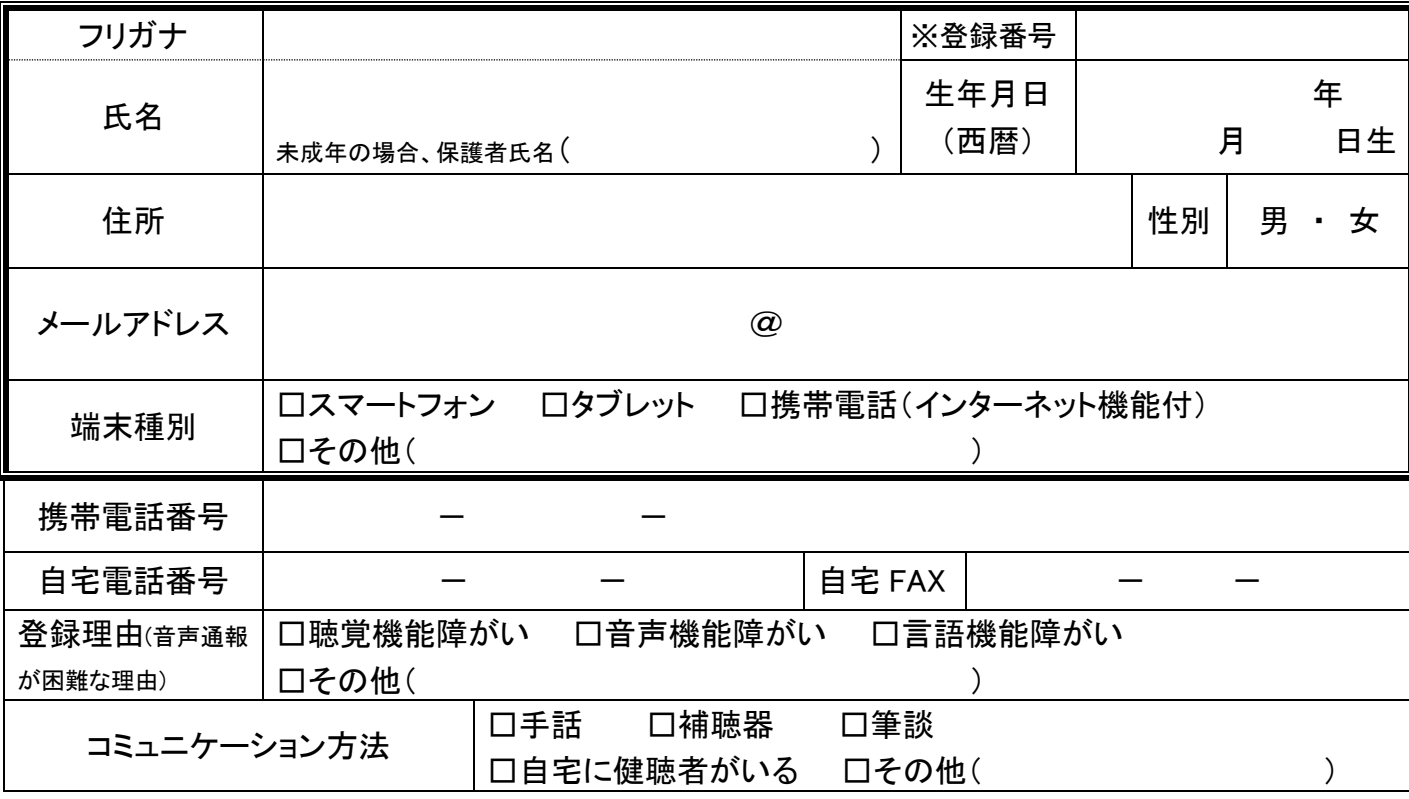

### 2 勤務先又は通学先

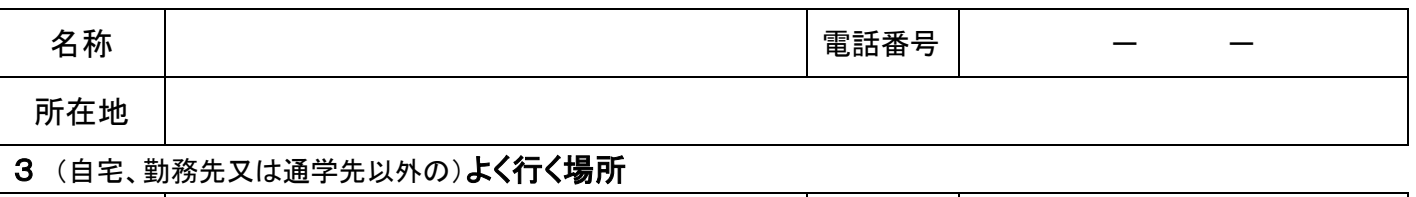

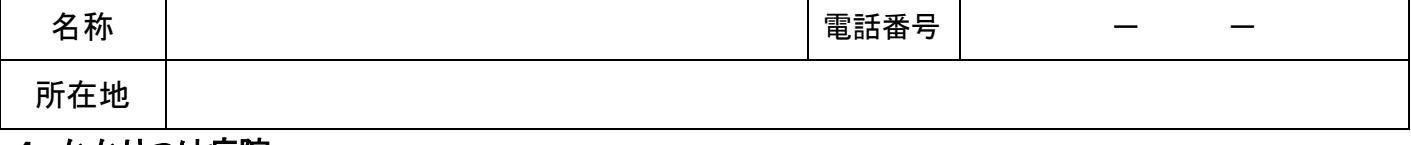

#### 4 かかりつけ病院

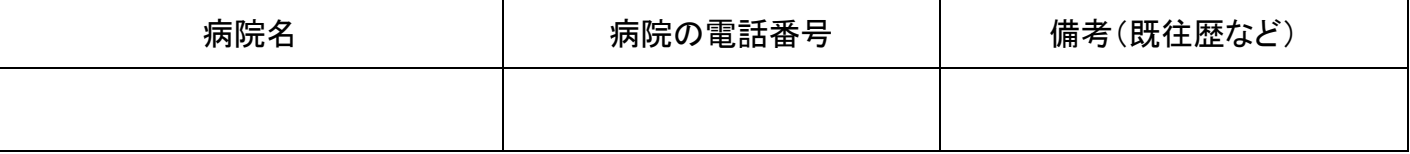

### 5 緊急連絡先

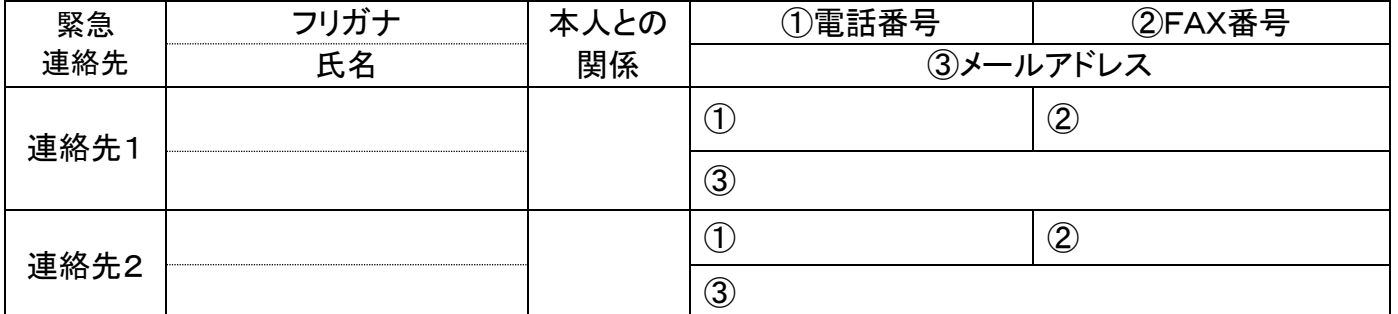

# 【別紙】自宅略地図

〔記載に関しての注意〕

・自宅は判別しやすいように強調して記載ください。 自宅近くの目標物となるもの(交差点名やお店、公共施設の名称など)と自宅の両隣及び向 かいの建物名称(個人宅の場合は表札名)も記載してください。

【自宅略地図】

# Net119申請書の記入方法・注意事項について

1 利用者登録の対象者

聴覚・言語機能に障がいがあり音声による 119 番通報が困難な方で、岐阜市消防本部管内(岐阜 市・瑞穂市・山県市・本巣市・北方町)にお住まいの人、通勤している人又は通学している人で、Net1 19の利用が可能な携帯通信端末(スマートフォン・タブレット・インターネット接続ができる携帯電話)を 持っている人

2 登録・変更・廃止の申請について 登録・変更・廃止のいずれかの□に、チェック☑(レ点)を入れてください。 変更の場合は、氏名、住所及び「変更する項目」のみを記入してください。 廃止の場合は、1のみを記入してください。

※登録後、申請内容に変更が生じた場合や利用を廃止したい場合は、速やかに申請書を提出してく ださい。

- 3 アドレスは大きな文字で正確に記入して下さい。 下記の文字等は特に注意して記入して下さい。 ・アルファベットの b (ビー) と 数字の 6 ・アルファベットの q (キュー)と 数字の 9 ・アルファベットの O (オー)と 数字の0 (ゼロ) ・記号のー(ハイフン)と 記号の (アンダーバー)
- 4 岐阜市消防本部で登録が完了しましたら、登録完了メールを送信します。 ※迷惑メール対策設定をしている場合は、あらかじめ、「web119.info」ドメインからのメール を受信できるようにしてください。(部分一致または後方一致)
- 5 登録時以外にも、岐阜市消防本部が登録者に対し、メールを送信する場合があります。 (テストメール、利用継続を確認するメールなど)
- 6 連絡・問合せ先 岐阜市消防本部 指令課 電話 058-262-8151 FAX 058-266-8155 メールアドレス sh-shirei@city.gifu.gifu.jp
- 7 申請書の提出先 ※(2)(3)に提出した場合、(1)に送付されます。
- (1)岐阜市消防本部 指令課
- (2)岐阜市消防本部の消防署・分署
- (3)岐阜市・瑞穂市・山県市・本巣市・北方町の障がい福祉担当課
- 8 登録完了メール受信後の設定・練習等について

 登録完了メール本文のURLを開き、ホーム画面に通報用アイコンを設定してください。 通報用アイコンを開くと、練習モードもありますので、いざという時に備えて練習を定期的に行いま しょう。

設定・練習方法等がわからない場合にはご説明しますので、岐阜市消防本部指令課にお越しいた だくか、毎月開催している登録説明・通報体験会※にご参加ください。

※日程・会場・申込方法など詳しくはホームページをご覧ください!→